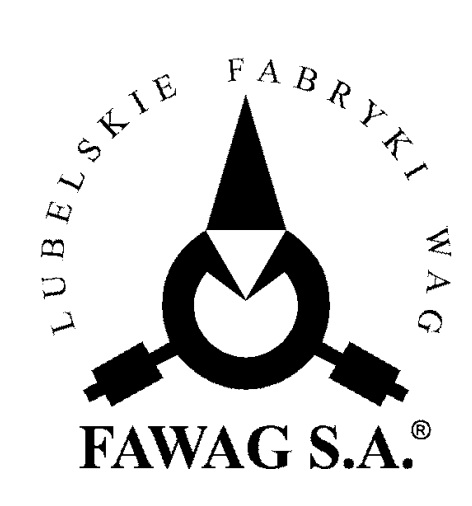

# **OPIS TECHNICZNY I INSTRUKCJA OBSŁUGI WAGA KALKULACYJNA**

# **"AgatEuro" "AmberEuro"**

# **W K 100**

**LUBELSKIE FABRYKI WAG "FAWAG" S.A. 20-954 LUBLIN, ul. Łęczyńska 58** tel. 081-746-10-41, 081-745-06-40 tel./ fax 081-745-06-38, 081-745-06-41 e-mail: fawag@fawag.lublin.pl internet: [www.fawag.lublin.pl](file:///c:/Archiwum/Instrukcje/Instrukcje obslugi/Pomostowe/1 przetwornikowe/Kalkulacyjne/www.fawag.lublin.pl)

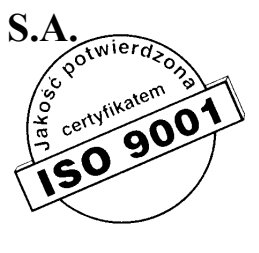

**LUBLIN, 07 LUTY 2007**

# Spis treści

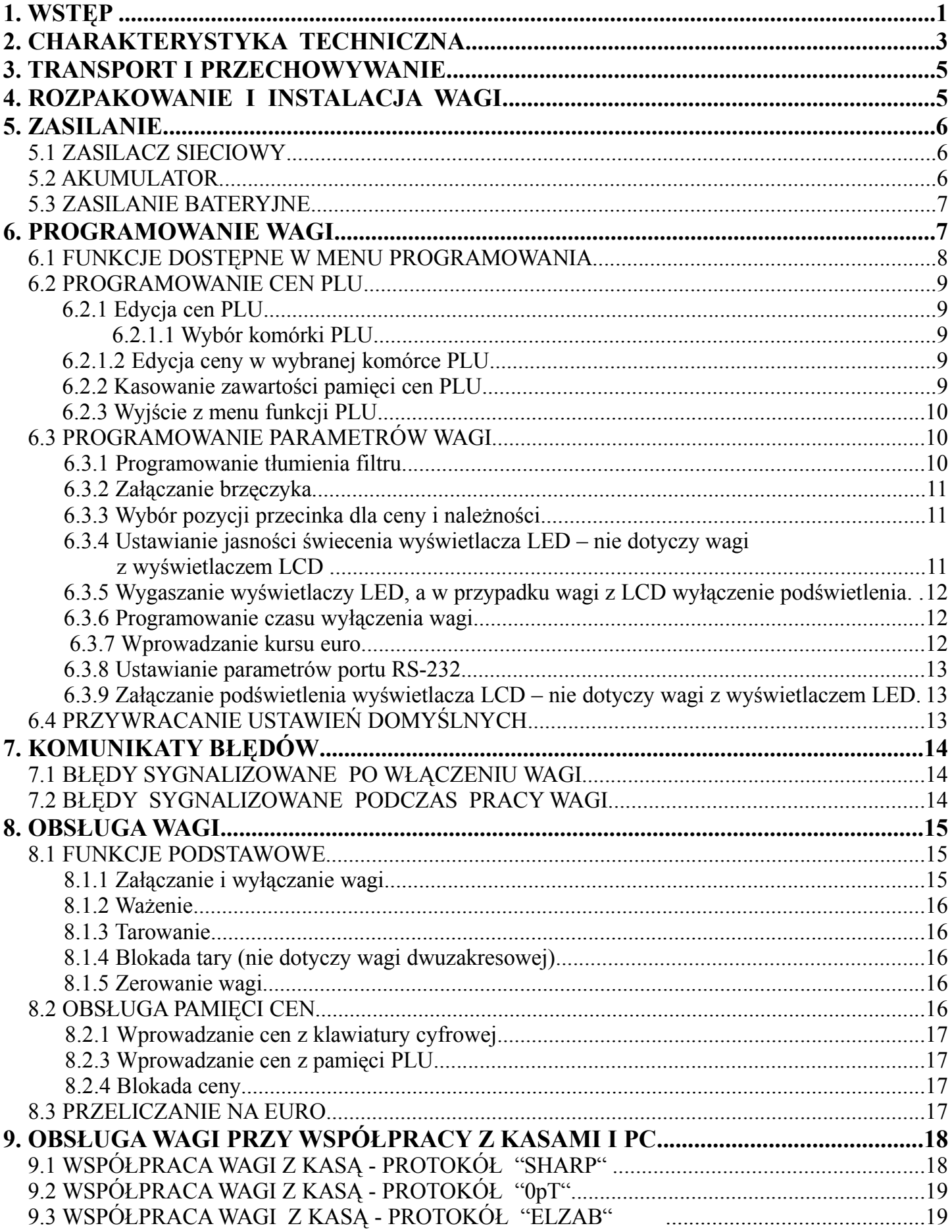

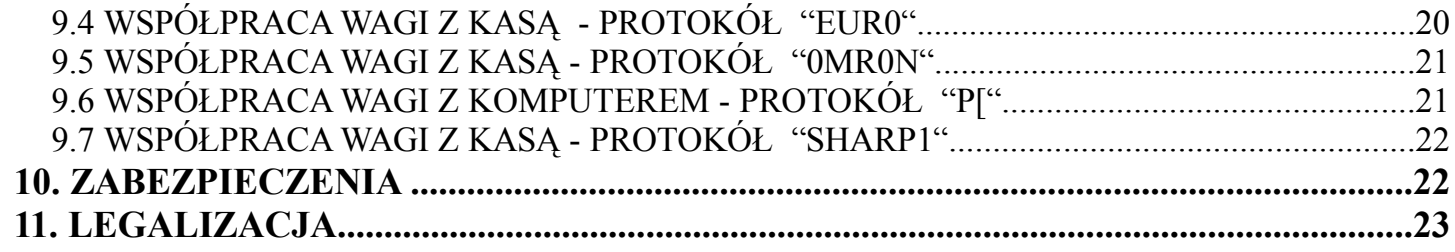

#### **1. WSTĘP**

Niniejsza instrukcja stanowi opis wag kalkulacyjnych WK 100 "AgatEuro" i "AmberEuro". Wagi "**AgatEuro**" i "**AmberEuro**" są nowoczesnymi wagami elektronicznymi z tensometrycznym przetwornikiem siły oraz z cyfrowym odczytem wartości masy, ceny i należności. Przeznaczone są do ważenia towarów w zalecanym zakresie od 100g do 15 kg (waga jednodziałkowa lub dwuzakresowa w II zakresie), od 40g do 15 kg (waga dwudziałkowa) i od 40g do 6 kg (waga dwuzakresowa w I zakresie). Wielofunkcyjność tych wag pozwala na ich szerokie zastosowanie w punktach sprzedaży detalicznej.

Specyfikacja wagi "AmberEuro" i "AgatEuro":

#### **WK100 wer. \_\_-\_\_** 1 2

Znaczenie poszczególnych pól w symbolu wagi:

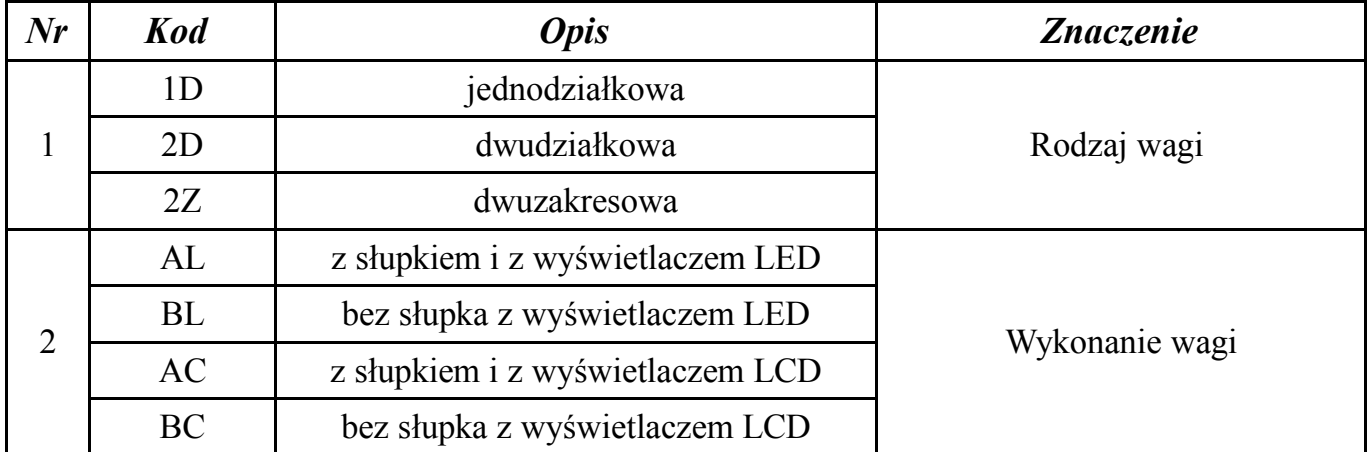

#### **UWAGA:**

*Waga nie może być narażona na opady atmosferyczne i bezpośrednie działanie wody, nie może pracować w atmosferze o dużej wilgotności i w przestrzeni zagrożonej wybuchem oraz nie może pracować w środowisku działającym korodująco. Nieprzestrzeganie powyższych zasad może spowodować uszkodzenie wagi i utratę gwarancji!*

Wagi posiadają następujące funkcje:

- współpraca z kasami fiskalnymi,
- ważenie towarów,
- tarowanie,
- automatyczne zerowanie masy pustej szalki,
- automatyczne mnożenie masy towaru przez jego cenę jednostkową,
- pamięć 250 cen (PLU),
- programowanie ilości miejsc po przecinku ceny i należności,
- 10 klawiszy szybkiego wyboru PLU,
- programowanie tłumienia filtru,
- załączanie brzęczyka,
- programowanie czasu wyłączenia wagi,
- przeliczanie ceny i należności na euro,
- ustawianie jasności świecenia wyświetlaczy nie dotyczy wagi z LCD,
- wygaszanie wyświetlaczy LED, a w przypadku wagi z LCD wyłączenie

podświetlenia,

załączanie podświetlenia LCD – tylko waga z LCD.

Wagi "**AmberEuro**" i "**AgatEuro**" przedstawione są na rys 1 i rys.2. Parametry techniczne wag zawarte są w tabelach w rozdziale 2.

#### **UWAGA:**

*Stosować się do instrukcji obsługi i oznaczeń zawartych na wadze! Producent zastrzega sobie prawo wprowadzania zmian w konstrukcji wagi wynikających z postępu technicznego bez powiadamiania o tym użytkownika!*

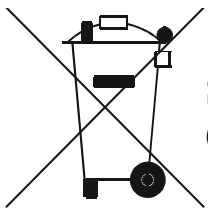

Symbol odpadów pochodzących ze sprzętu elektrycznego i elektronicznego (WEEE – ang. Waste Electrical and Electronic Equipment)

#### **UWAGA !!! WAGI NIE SĄ URZĄDZENIAMI GOSPODARSTWA DOMOWEGO**

#### **UWAGA !!!**

**Użycie symbolu WEEE oznacza, że niniejszy produkt nie może być traktowany jako odpad domowy. Zapewniając prawidłową utylizację pomagasz chronić środowisko naturalne. W celu uzyskania bardziej szczegółowych informacji dotyczących recyklingu niniejszego produktu należy skontaktować sie z przedstawicielem władz lokalnych, dostawcą usług utylizacji odpadów lub sklepem, gdzie nabyto produkt.**

# **2. CHARAKTERYSTYKA TECHNICZNA**

#### a) waga jednodziałkowa i dwudziałkowa

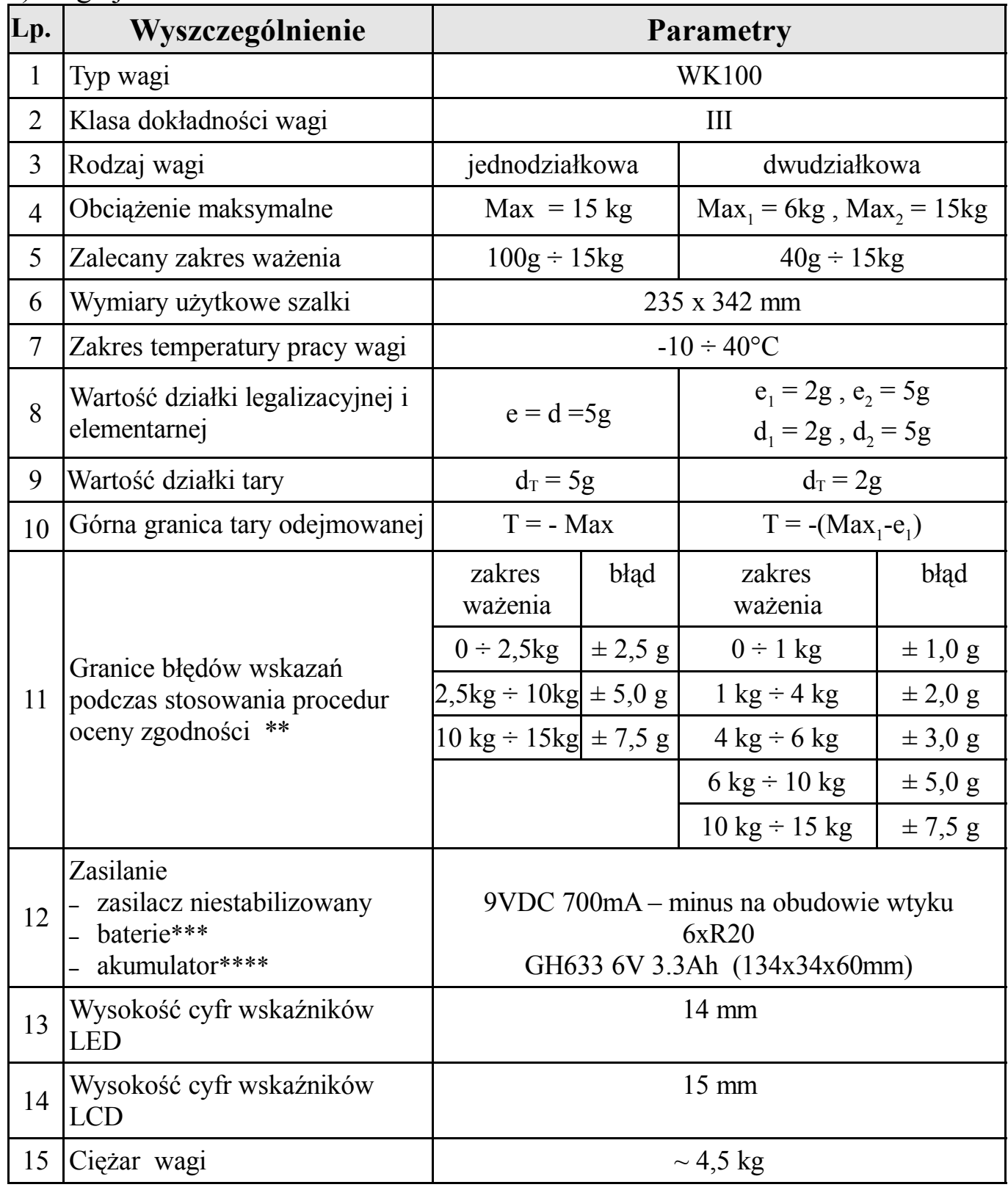

\* Masa tary powoduje zmniejszenie zakresu ważenia o wartość tary.

\*\* Błędy graniczne dopuszczalne wag w użytkowaniu, równe są dwukrotnym wartościom błędów granicznych dopuszczalnych wag (podczas stosowania procedur zgodności) określonym w tabeli.

\*\*\* Nie są dostarczane w zestawie razem z wagą.

\*\*\*\* Wyposażenie dodatkowe.

#### b) waga dwuzakresowa

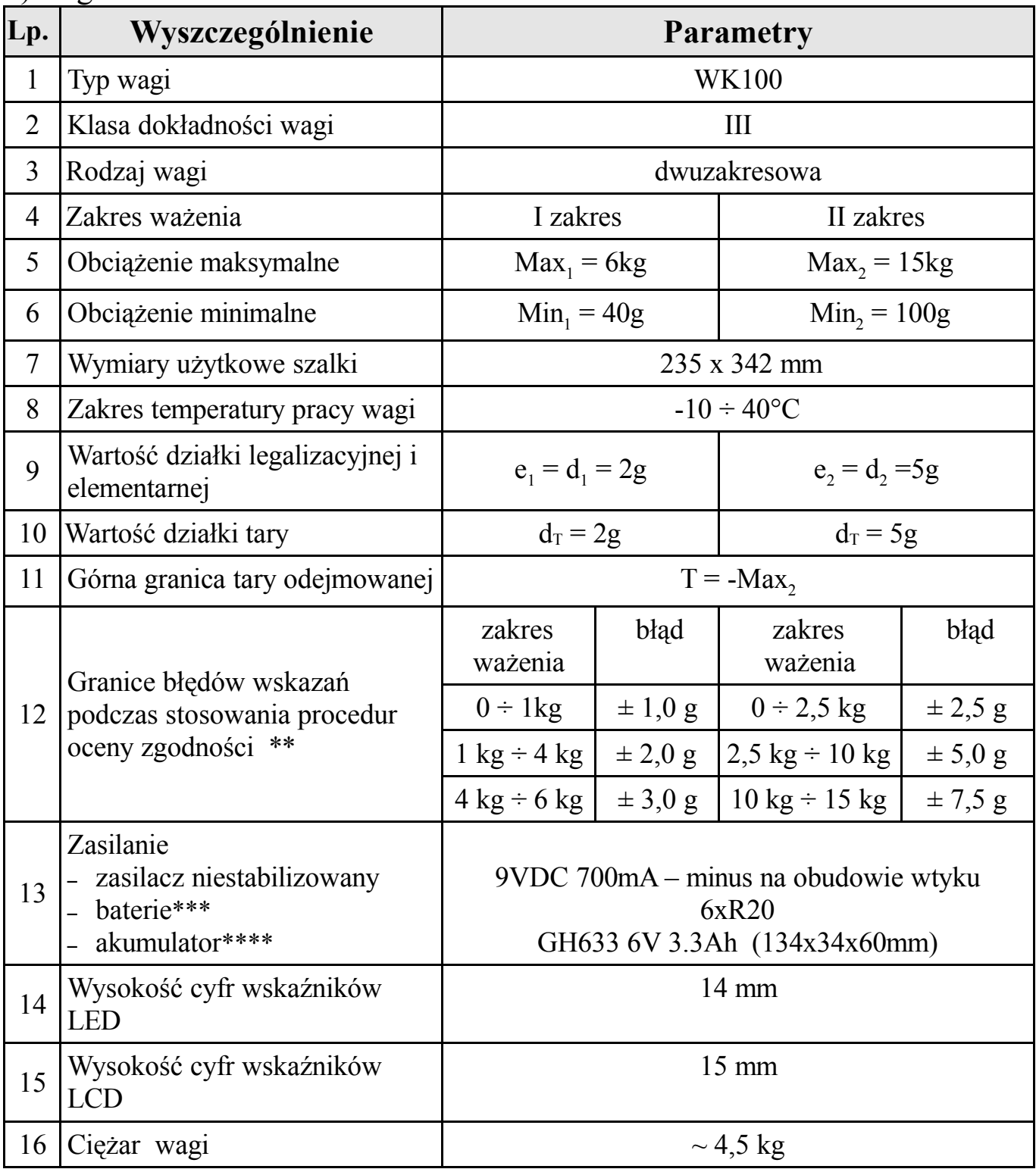

\* Masa tary powoduje zmniejszenie zakresu ważenia o wartość tary.

\*\* Błędy graniczne dopuszczalne wag w użytkowaniu, równe są dwukrotnym wartościom błędów granicznych dopuszczalnych wag (podczas stosowania procedur zgodności) określonym w tabeli.

\*\*\* Nie są dostarczane w zestawie razem z wagą.

\*\*\*\* Wyposażenie dodatkowe.

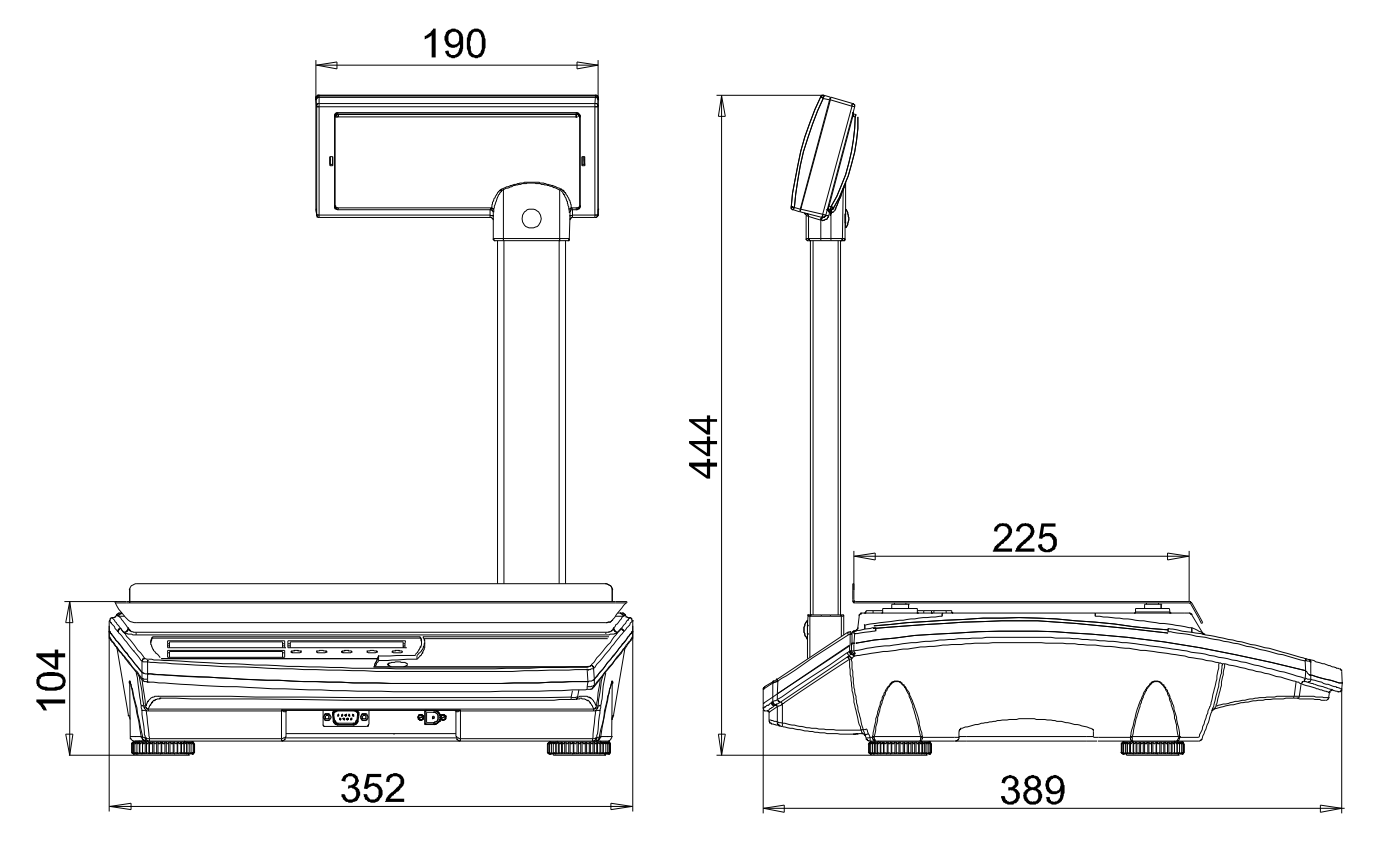

**Rys.1 Waga "AmberEuro"**

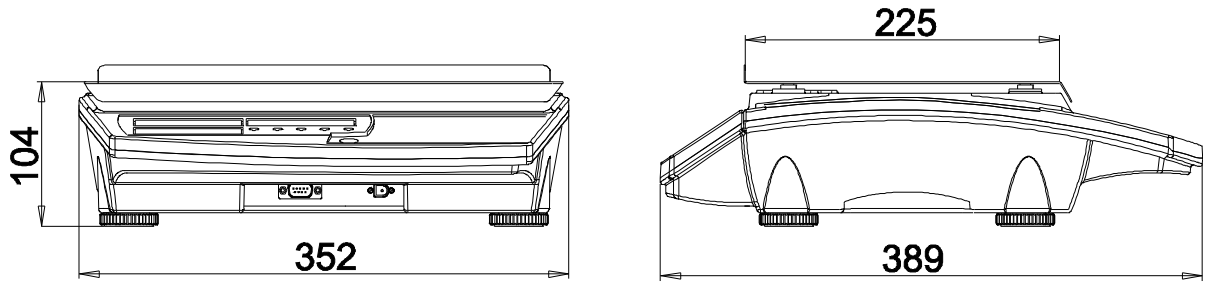

**Rys.2 Waga "AgatEuro"**

# **3. TRANSPORT I PRZECHOWYWANIE**

Załadowanie wagi na środek transportu i rozładowanie powinno odbywać się łagodnie i bez wstrząsów, które mogłyby spowodować uszkodzenie wagi. Transport wagi powinien odbywać się obowiązkowo w opakowaniu fabrycznym, przy zachowaniu wszelkich wskazań wynikających z oznaczeń zawartych na opakowaniu. Zaleca się unikanie środków transportu mogących narazić wagę na zbyt duże wstrząsy. Wagę należy przechowywać w opakowaniu fabrycznym, w pomieszczeniu suchym, pozbawionym działania czynników agresywnych, w temperaturze od -20°C do +50°C.

#### **4. ROZPAKOWANIE I INSTALACJA WAGI**

Podczas rozpakowania wagi należy przestrzegać wskazań wynikających z oznaczeń zawartych na opakowaniu;

- otworzyć pudełko,
- wyjąć element zabezpieczający szalkę (wkładka styropianowa),
- wyjąć szalkę,
- zdjąć górny wkład styropianowy,
- wyjąć wagę,

- umieścić szalkę na wadze.

Mocowanie słupka wagi **"AmberEuro"**. Po wyjęciu wagi z opakowania należy:

- nadmiar kabla wyświetlacza złożyć i umieścić w kolumnie słupka,
- kolumnę umieścić w otworze znajdującym się w obudowie wagi i docisnąć ją do oporu,
- po zamocowaniu, słupek należy unieruchomić i zabezpieczyć wciskając trzpień w otwór znajdujący się w dolnej części kolumny słupka.

#### **UWAGA:**

*Włączenia zasilania wagi można dokonać dopiero po upływie około 4-ech godzin od momentu rozpakowania w miejscu jej użytkowania. Pozwoli to na odparowanie ewentualnych zawilgoceń powstałych podczas transportu i uniknięcie groźby uszkodzenia układu elektronicznego wagi!*

W Y P O S A Ż E N I E W A G I

- Instrukcja obsługi 1 szt. Zasilacz 1 szt.
- Karta gwarancyjna 1 szt. Akumulator 1 szt (opcja).

#### INSTALOWANIE WAGI

- ustawić wagę w miejscu użytkowania na równym i sztywnym podłożu,
- wypoziomować wagę pokręcając nóżkami wagi i obserwując położenie wskaźnika poziomu poziomniczki (umiejscowienie poziomniczki przedstawia rys. 3), pęcherzyk powietrza powinien zająć położenie dokładnie w środku okręgu oznaczonego na szkiełku,
- założyć szalkę wagi,
- włączyć wagę

#### **5. ZASILANIE**

Waga została zaprojektowana z możliwością zasilenia jej z trzech alternatywnych źródeł energii. Zasilanie wagi może odbywać się z zasilacza sieciowego, akumulatora lub zasilania bateryjnego 6xR20.

#### **UWAGA:**

#### *Akumulator i zasilanie bateryjne 6xR20 nie mogą być podłączone do wagi jednocześnie!*

#### **5.1 ZASILACZ SIECIOWY**

Podstawowym źródłem zasilania wagi jest zasilacz sieciowy, włączany do sieci elektrycznej 230V; 50Hz. Wyjście zasilacza (parametry patrz tabela rozdz.2) podłączone jest do gniazda znajdującego się na obudowie wagi. Równolegle z wyjściem zasilacza sieciowego może być podłączony akumulator, który zabezpiecza działanie wagi przed zanikami napięcia sieciowego i jest ładowany przez zasilacz.

#### **5.2 AKUMULATOR**

Akumulator stanowi wyposażenie dodatkowe wagi. Został przewidziany jako źródło alternatywnego zasilania przy braku napięcia sieciowego. Podłączany jest równolegle z wyjściem zasilacza sieciowego.

Po podłączeniu wagi do zasilania z sieci elektrycznej (patrz pkt 5.1), akumulator jest przez cały czas ładowany (niezależnie czy waga jest włączona czy nie) i nie ma potrzeby

dodatkowo jego doładowywania. Po zaniku napięcia sieciowego waga zostanie automatycznie zasilona z akumulatora. Takie rozwiązanie pozwala uniknąć wyłączenia wagi i nie przerywa normalnej pracy urządzenia. Przy zasilaniu z akumulatora waga z wyświetlaczem LED może pracować około 8 godzin pracy ciągłej, przy maksymalnej jasności świecenia wyświetlaczy (patrz pkt 6.3.4). Przy zasilaniu z akumulatora waga z wyświetlaczem LCD bez podświetlenia (patrz pkt 6.3.9) może pracować około 32 godzin pracy ciągłej. Po zastosowaniu odpowiednich ustawień: jasności świecenia wyświetlaczy LED (patrz pkt 6.3.4), wygaszania wyświetlaczy (patrz pkt 6.3.5), wyłącznika czasowego (patrz pkt 6.3.6), istnieje możliwość przedłużenia czasu pracy akumulatora. Rozładowanie akumulatora (spadek napięcia na jego zaciskach poniżej 5,67V) jest sygnalizowane przez wagę pojedynczymi sygnałami dźwiękowymi pojawiającymi się co ok. 30s, a w przypadku

wagi z LCD dodatkowo świeceniem wskaźnika . **UWAGA:**

*Po zasygnalizowaniu (sygnałem dźwiękowym), a w przypadku wagi z LCD dodatkowo*

*świeceniem wskaźnika rozładowania akumulatora należy jak najszybciej podłączyć wagę do zasilania sieciowego! Bezwzględnie nie należy dopuścić do całkowitego rozładowania akumulatora! Ładowanie akumulatora przez zasilacz sieciowy przebiega najkorzystniej przy wyłączonej wadze. Czas ładowania kompletnie rozładowanego akumulatora wynosi około 10 godzin.*

#### **5.3 ZASILANIE BATERYJNE**

Waga została wyposażona w możliwość zasilania bateryjnego **6xR20.** Zasilanie z baterii jest możliwe po umieszczeniu zestawu sześciu baterii R20 w przeznaczonym do tego celu pojemniku. W momencie włożenia wtyczki zasilacza sieciowego do gniazda w wadze, zasilanie bateryjne jest automatycznie rozłączane. Czas pracy wagi z wyświetlaczem LED z zasilaniem bateryjnym (baterie alkaliczne **GP13A)** przy maksymalnej jasności świecenia wyświetlaczy LED (patrz pkt 6.3.4) wynosi około 50 godzin pracy ciągłej. Czas pracy wagi z wyświetlaczem LCD bez podświetlenia (patrz pkt 6.3.9) z zasilaniem bateryjnym (baterie alkaliczne **GP13A)** wynosi około 200 godzin pracy ciągłej. Po zastosowaniu odpowiednich ustawień: jasności świecenia wyświetlaczy LED (patrz pkt 6.3.4), wygaszania wyświetlaczy (patrz pkt 6.3.5), wyłącznika czasowego (patrz pkt 6.3.6), istnieje możliwość przedłużenia czasu pracy baterii. Rozładowanie baterii (spadek napięcia poniżej 5,67V) jest sygnalizowane przez wagę pojedynczymi sygnałami dźwiękowymi pojawiającymi się co ok. 30s, a w przypadku

wagi z LCD dodatkowo świeceniem wskaźnika

# **6. PROGRAMOWANIE WAGI**

Wejście do menu programowania następuje po załączeniu wagi klawiszem  $\int \mathbf{O} \int$  przy wciśniętym klawiszu  $\sqrt{\epsilon}$ . Na wyświetlaczach MASA, CENA, NALEŻNOŚĆ pojawią się informacje dotyczące programu zainstalowanego w wadze (program np.  $\vec{\mathbf{u}}$  6  $\vec{\mathbf{u}}$  100; wersja np.  $\boldsymbol{\omega}$  *l.00*; data np. 040624 (rok, miesiąc, dzień)).

Informacje będą widoczne na wyświetlaczach do momentu zwolnienia klawisza  $\left(\mathcal{F}\right)$ . Po

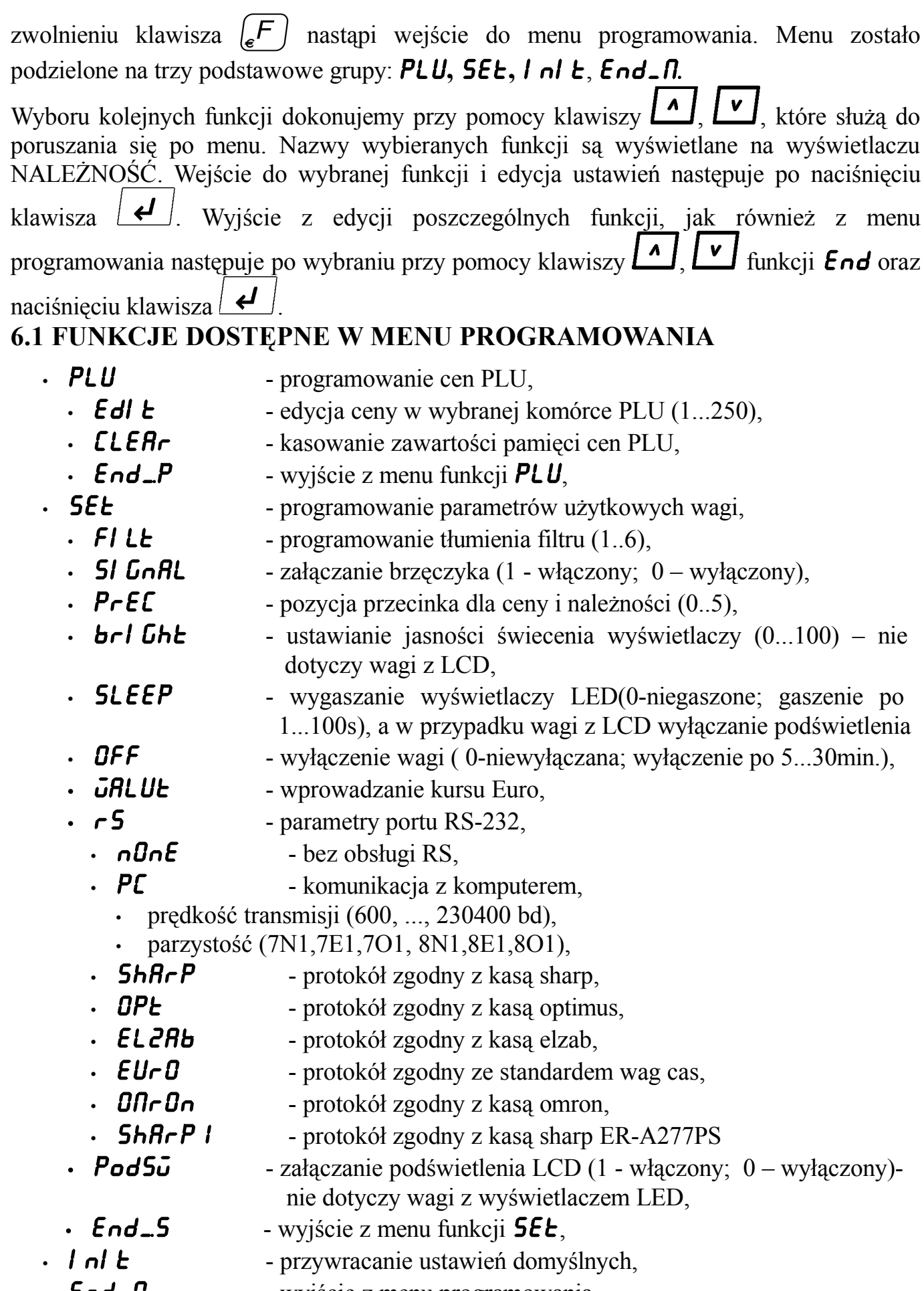

 $\cdot$  **End**\_ $\theta$  - wyjście z menu programowania.

#### **6.2 PROGRAMOWANIE CEN PLU**

Po wejściu do menu programowania wybieramy funkcję **PLU**. Naciśnięcie klawisza powoduje wejście do edycji funkcji, (na wyświetlaczu NALEŻNOŚĆ pojawi się napis Edl E). Przy pomocy klawiszy  $\begin{bmatrix} \Delta \\ \end{bmatrix}$ ,  $\begin{bmatrix} \nu \\ \end{bmatrix}$  wybieramy: Edl E - edycja cen PLU; LLEAr - kasowanie zawartości pamięci cen PLU; End\_P - wyjście z funkcji PLU.

#### **6.2.1 Edycja cen PLU**

Edycja cen PLU jest możliwa po wejściu do menu programowania. Należy wybrać funkcję **PLU**, nacisnąć klawisz  $\left\lfloor \frac{d}{v} \right\rfloor$  i wybrać **Edi E.** Po naciśnięciu klawisza następuje wejście do edycji cen PLU. Na wyświetlaczu MASA zostanie wyświetlona "1" oznaczająca komórkę numer 1 PLU, a na wyświetlaczu CENA widoczna będzie cena zapisana pod numerem 1 PLU.

#### **6.2.1.1 Wybór komórki PLU**

Przechodzenie do kolejnych komórek PLU odbywa się przy użyciu klawiszy , Imnym sposobem przechodzenia do odpowiedniej komórki PLU jest dostęp przez naciśnięcie klawisza  $\begin{bmatrix} PLU \ \text{BC} \end{bmatrix}$ . Po naciśnięciu klawisza  $\begin{bmatrix} PLU \ \text{BC} \end{bmatrix}$  na wyświetlaczu MASA pojawi się napis np. " $[$   $]$   $]$ " oznaczający komórkę numer 1 PLU, a na wyświetlaczu CENA, "cena" zapisana pod numerem 1 PLU. W celu wyboru żądanej komórki PLU należy używając klawiszy numerycznych  $\boxed{\bullet}$  ...  $\boxed{\bullet}$  wpisać odpowiedni numer komórki PLU np. "**[ 102]**". W przypadku pomyłki, skasowania wprowadzonej wartości można dokonać klawiszem  $\boxed{\mathcal{C}}$ , a następnie wpisać żądaną wartość. Po dokonaniu wyboru i naciśnięciu klawisza  $\left\lfloor \frac{d}{r} \right\rfloor$  następuje przejście do wybranej komórki, a jej numer widoczny będzie na wyświetlaczu MASA. Możliwa jest wówczas edycja ceny przyporządkowanej tej komórce.

#### **6.2.1.2 Edycja ceny w wybranej komórce PLU**

Edycja ceny (wpisanie ceny pod wybrany numer) następuje przy użyciu klawiszy numerycznych  $\boxed{\bullet}$  ...  $\boxed{\bullet}$ . Skasowania wprowadzonej wartości (lub jeżeli pod wybranym numerem PLU była już wprowadzona cena) można dokonać klawiszem . Zatwierdzenie wprowadzonych zmian w komórce PLU następuje po:

– przejściu do edycji ceny w kolejnej komórce,

– naciśnięciu klawisza . Wyjście z edycji ceny następuje po zatwierdzeniu wprowadzonej wartości przez naciśnięcie

klawisza  $\mathcal{L}$ 

#### **6.2.2 Kasowanie zawartości pamięci cen PLU**

Wykasowanie zawartości pamięci cen PLU jest możliwe po wejściu do menu programowania. Należy wybrać funkcję  $PLU$ , nacisnąć klawisz  $\boxed{\leftarrow}$  i przy pomocy

klawiszy  $\lfloor \Lambda \rfloor$ ,  $\lfloor \nu \rfloor$  wybrać **[LEA** $\tau$ . Po naciśnięciu klawisza  $\lfloor \frac{\epsilon}{\ell} \rfloor$  następuje wejście do funkcji kasowania PLU. Przy pomocy klawiszy  $\begin{bmatrix} \Delta \\ \end{bmatrix}$ ,  $\begin{bmatrix} \mathbf{v} \\ \end{bmatrix}$  wybrać jedną z dwóch dostępnych możliwości:  $\boldsymbol{0}$  - wyjście z funkcji  $\boldsymbol{\mathsf{LLER}_{\Gamma}}$  bez kasowania zaprogramowanych cen PLU; 1 – kasowanie pamięci cen PLU. Dokonany wybór zatwierdzić naciskając klawisz  $\overline{\mathcal{L}}$ 

Wybór wartości 1 powoduje wykasowanie wszystkich zaprogramowanych wcześniej cen PLU, natomiast wybór **0** powoduje wyjście z funkcji  $CLER<sub>r</sub>$  bez kasowania pamięci cen PLU.

#### **6.2.3 Wyjście z menu funkcji PLU**

Po ustaleniu parametrów menu funkcji PLU można opuścić edycję. Należy w tym celu za pomocą klawiszy  $\begin{bmatrix} \Delta \end{bmatrix}$ ,  $\begin{bmatrix} \mathbf{v} \end{bmatrix}$  wybrać funkcję **End<sub>-</sub>P**. Napis widoczny będzie na wyświetlaczu NALEŻNOŚĆ. Po dokonaniu wyboru i naciśnięciu klawisza  $\boxed{\leftarrow}$  nastąpi wyjście z funkcji PLU do menu głównego. Na wyświetlaczu NALEŻNOŚĆ pojawi się napis PLU.

#### **6.3 PROGRAMOWANIE PARAMETRÓW WAGI**

Po wejściu do menu programowania za pomocą klawiszy  $\begin{bmatrix} \Delta \\ \end{bmatrix}$ ,  $\begin{bmatrix} \mathbf{v} \\ \end{bmatrix}$  wybieramy **SEE**. Naciśnięcie klawisza  $\left($   $\leftarrow$  powoduje wejście do menu **SEE**. Przy pomocy klawiszy  $\left($   $\right)$ , wybieramy odpowiednią funkcję do edycji, z dostępnych możliwości: FILE programowanie tłumienia filtru; **51 Gonetical** - załączanie brzęczyka;  $P$ FEC - pozycja przecinka dla ceny; **r<b>i**  $\boldsymbol{L}$ **h** $\boldsymbol{L}$  - ustawianie jasności wyświetlacza LED (nie dotyczy wagi z wyświetlaczem LCD); SLEEP - wygaszanie wyświetlaczy; 0FF - programowanie czasu wyłączenia wagi;  $JH L UE$  - wprowadzanie kursu euro;  $\Pi L I$  - programowanie liczby komórek pamięci;  $\epsilon$ 5 - parametry portu RS-232; POd5u - włączenie podświetlenia wyświetlacza LCD (nie dotyczy wagi z wyświetlaczem LED);  $\epsilon_{\text{nd-5}}$  - wyjście z funkcji SE<sub>E</sub>

#### **6.3.1 Programowanie tłumienia filtru**

Programowanie tłumienia filtru jest pierwszą dostępną funkcją po wejściu do menu funkcji **SEŁ**. Na wyświetlaczu NALEŻNOŚĆ pojawia się napis FILE. Naciskając klawisz wchodzimy do edycji funkcji **FI LE**. Na wyświetlaczu CENA zostanie wyświetlona poprzednio ustawiona wartość. Przy pomocy klawiszy  $\boxed{\wedge}$ ,  $\boxed{\vee}$  ustalamy wartość filtru od 1 do 6 – dopasowując tłumienie filtru do warunków w jakich pracuje waga. Zwiększenie wartości tłumienia powoduje wzrost stabilności wskazań wagi, ale zarazem wolniejsze odczyty. Ustawiona wartość pokazana jest na wyświetlaczu CENA. Po dokonaniu wyboru wychodzimy z funkcji FILE naciskając klawisz  $\left| \right|$ , następuje również zatwierdzenie dokonanego wyboru.

#### **6.3.2 Załączanie brzęczyka**

Po wejściu do menu funkcji **SEŁ**, klawiszami **M**, W wybieramy **SI GnRL**. Naciśniecie klawisza  $\left\lfloor \frac{d}{ } \right\rfloor$  powoduje wejście do edycji funkcji. Na wyświetlaczu CENA pokazana zostanie dotychczas ustawiona wartość:  $\prime$  - brzęczyk włączony lub  $\boldsymbol{0}$  - brzęczyk wyłączony. Przy pomocy klawiszy  $\lfloor \Lambda \rfloor$ ,  $\lfloor \nu \rfloor$  ustawiamy odpowiednio: " $\mathbf{0}$ " lub " $\mathbf{r}$ ". Ustawienie "0" powoduje, że naciskanie klawiszy na klawiaturze nie będzie sygnalizowane sygnałem dźwiękowym. Ustawienie "1" powoduje pojawienie się sygnału dźwiękowego po każdym naciśnięciu dowolnego klawisza.

Zapisanie wprowadzonych ustawień i wyjście z funkcji  $\mathsf{SL}$   $\mathsf{G}$ n $\mathsf{RL}$  następuje po naciśnieciu klawisza  $\left| \right.$ 

#### **6.3.3 Wybór pozycji przecinka dla ceny i należności**

Po wejściu do menu funkcji **SEŁ**, klawiszami  $\begin{bmatrix} \Delta \\ \end{bmatrix}$ ,  $\begin{bmatrix} \mathbf{v} \\ \end{bmatrix}$  wybieramy **PrEC**. Naciśniecie klawisza  $\left\lfloor \frac{d}{ } \right\rfloor$  powoduje wejście do edycji funkcji. Na wyświetlaczu CENA pokazana zostanie poprzednio ustawiona wartość. Przy pomocy klawiszy  $\lfloor \Lambda \rfloor$ ustawiamy pozycję przecinka dla ceny i należności. Ustawiona wartość będzie widoczna na wyświetlaczu CENA. Możemy dokonać wyboru w zakresie od " $\mathbf{C}$ " do " $\mathbf{S}$ ". Ustawienie "D" oznacza, że definiowana (i wyświetlana) cena towaru oraz należność, nie będą posiadały części dziesiętnych (można będzie zdefiniować cenę tylko w liczbach całkowitych np. 23 ). Ustawienie kolejno cyfr "1", "2", "3", "4", "5" będzie jednoznaczne z ilością miejsc po przecinku możliwą do zdefiniowania dla ceny (np. dla "1" 3.9; dla "2" 3.99; dla "3" 3.999 dla "4" 3.9999; dla "5" 3.99999 ) również należność będzie wyświetlana z odpowiednią ilością miejsc po przecinku. Uwzględniając fakt, że na wyświetlaczu możliwe jest wyświetlenie 6 pozycji, zwiększanie ilości miejsc po przecinku powoduje zmniejszanie się zakresu części całkowitych. Po dokonaniu wyboru odpowiedniej wartości zapisujemy wprowadzone dane i wychodzimy z funkcji  $P \in \mathcal{E}$ naciskając klawisz  $\left| \right.$ 

#### **6.3.4 Ustawianie jasności świecenia wyświetlacza LED – nie dotyczy wagi z wyświetlaczem LCD**

Po wejściu do menu funkcji **SEŁ**, klawiszami  $\boxed{A}$ ,  $\boxed{v}$  wybieramy **brl GhŁ.** Naciśniecie klawisza  $\left\lfloor \frac{d}{ } \right\rfloor$  powoduje wejście do edycji funkcji. Na wyświetlaczu CENA pokazana zostanie poprzednio ustawiona wartość. Przy pomocy klawiszy  $\Box$ ustawiamy wartość liczbową z zakresu: **0... IOO.** Wraz ze zmianą ustawianej wartości zmienia się jasność świecenia wyświetlaczy, a ustawiona liczba widoczna jest na wyświetlaczu CENA. Ustawienie **0** powoduje, że dane pojawiające się na wyświetlaczach MASA, CENA, NALEŻNOŚĆ wyświetlane będą z minimalną jasnością. Ustawienie  $100$ oznacza wyświetlanie danych na wyświetlaczach z maksymalną jasnością. W celu uzyskania właściwej jasności świecenia wyświetlaczy (odpowiedniej do miejsca

zainstalowania wagi) należy, obserwując wyświetlacze, ustawić wartość z zakresu **0...100.** Po dokonaniu wyboru właściwej wartości, zapisujemy wprowadzone dane i wychodzimy z funkcji  $b$ rl  $C$ h $b$  naciskając klawisz  $\left($   $\right)$ 

#### **6.3.5 Wygaszanie wyświetlaczy LED, a w przypadku wagi z LCD wyłączenie podświetlenia.**

Po wejściu do menu funkcji **SEŁ**, klawiszami  $\boxed{1}$ ,  $\boxed{v}$  wybieramy **SLEEP**. Po naciśnieciu klawisza  $\left\lfloor \frac{d}{ } \right\rfloor$  wchodzimy do edycji funkcji. Przy pomocy klawiszy , wybieramy wartość od 1 do 100, która określa czas (w sekundach) po jakim nastąpi wygaszenie wyświetlaczy LED, a w przypadku wagi z LCD wyłączenie podświetlenia. Podczas pracy wyświetlacze LED będą wygaszane, a w przypadku wagi z LCD wyłączone podświetlenia, jeżeli na wadze (przez określony czas) nie będą przeprowadzane żadne operacje tzn. będzie zerowe wskazanie masy i stabilny wynik. Po postawieniu obciążenia na szalkę lub naciśnięciu dowolnego klawisza nastąpi automatyczne załączenie wyświetlaczy LED, a w przypadku wagi z LCD włączenie podświetlenia.

Jeżeli wyświetlacze LED mają pracować w sposób ciągły (bez wygaszania), a w przypadku wagi z LCD bez wyłączania podświetlenia to przy pomocy klawiszy **J** ustawiamy wartość **0**. Zatwierdzenie wprowadzonej wartości i wyjście z edycji czasu wygaszania wyświetlaczy **SLEEP**, następuje po naciśnieciu klawisza  $\left\lfloor \frac{d}{n} \right\rfloor$ 

#### **6.3.6 Programowanie czasu wyłączenia wagi**

Po wejściu do menu funkcji **SEŁ**, klawiszami  $\begin{bmatrix} \Delta \\ \end{bmatrix}$ , wybieramy **OFF**. Naciśnięcie klawisza  $\left\lfloor \frac{d}{dx} \right\rfloor$  powoduje wejście do edycji funkcji. Po wejściu do edycji klawiszami , ustawiamy czas, po jakim nastąpi wyłączenie wagi. Wyboru dokonujemy z dostępnych możliwości (wyrażonych w minutach): 5, 10, 15, 20, 25, 30. Wyłączenie nastąpi po upływie ustawionego czasu, jeżeli na wadze nie będą przeprowadzane żadne operacje tzn. będzie zerowe wskazanie masy i stabilny wynik. Ponowne załączenie wagi jest możliwe po naciśnięciu klawisza  $\Box$ . Ustawienie podczas edycji wartości  $\Box$ powoduje, że waga pracuje w sposób ciągły, a wyłączenie może nastąpić po naciśnięciu klawisza  $\Box$ . Zatwierdzenie wprowadzonej wartości i wyjście z edycji czasu wyłączenia wagi następuje po naciśnięciu klawisza  $\overline{\mathcal{L}}$ 

#### **6.3.7 Wprowadzanie kursu euro**

Po wejściu do menu funkcji **SEŁ**, przy pomocy klawiszy  $\begin{bmatrix} A \\ C \end{bmatrix}$ ,  $\begin{bmatrix} v \\ w \end{bmatrix}$  wybieramy **GRLUE**. Naciśnięcie klawisza  $\left\lfloor \frac{d}{2} \right\rfloor$  powoduje wejście do edycji funkcji. Na wyświetlaczu CENA zostanie wyświetlony poprzednio ustawiony kurs euro. Przyciśnięcie klawisza  $\boxed{\text{C}}$ powoduje skasowanie dotychczas obowiązującej wartości. Nową wartość kursu euro

należy wprowadzić używając klawiszy numerycznych  $\boxed{\bullet}$  ...  $\boxed{\bullet}$ . Wprowadzenie kursu euro jest konieczne do prawidłowego działania funkcji przeliczania na euro. Wyłączenie przeliczania na euro następuje po ustawieniu 0.00. Zatwierdzenie wprowadzonej wartości i wyjście z edycji kursu euro następuje po naciśnięciu klawisza **6.3.8 Ustawianie parametrów portu RS-232** Po wejściu do menu funkcji **SEŁ**, klawiszami  $\boxed{A}$ ,  $\boxed{v}$  wybieramy **-5.** Naciśniecie klawisza  $\left\lfloor \frac{d}{ } \right\rfloor$  powoduje wejście do edycji. Na wyświetlaczu CENA pokazane zostaną dotychczasowe ustawienia. Przy pomocy klawiszy  $\boxed{\bigwedge}$ ,  $\boxed{\mathbf{v}}$  przechodzimy po kolejnych funkcjach menu  $\tau$ 5. Dostępne są funkcje umożliwiające konfigurację portu RS232 wagi zarówno do współpracy z komputerem (PC), jak również kasami fiskalnymi (**ShArP** ; 0PE ; ELZAb ; EUrO ; ONrOn). Przy pomocy klawiszy  $\boxed{1}$ ,  $\boxed{v}$  wybieramy odpowiednią funkcję i zatwierdzamy klawiszem  $\left($   $\leftarrow$  Wybierając konfigurację portu RS wagi do współpracy z komputerem  $(P\mathcal{L})$  należy dodatkowo ustawić parametry transmisji. Wejście do funkcji  $\mathsf{P}\mathsf{E}$  następuje po naciśnięciu klawisza  $\left(\frac{\mathsf{P}\mathsf{E}}{\mathsf{P}\mathsf{E}}\right)$ . Na wyświetlaczu MASA pojawi się poprzednio ustawiona prędkość transmisji. Klawiszami  $\boxed{\triangle}$ ,  $\boxed{\vee}$  wybieramy prędkość z zakresu od 600 do 230400 bodów i zatwierdzamy klawiszem  $\ell$ ustawieniu prędkości na wyświetlaczu MASA pojawi się poprzednio ustawiony rodzaj transmisji. Klawiszami  $\begin{bmatrix} 1 \\ 2 \end{bmatrix}$ ,  $\begin{bmatrix} v \\ v \end{bmatrix}$  dokonujemy wyboru z dostępnych opcji (7n1; 7E1; **70 l;**  $\theta_0$  **l;**  $\theta_5$  **l;**  $\theta_1$  **and**  $\theta_2$  **and**  $\theta_3$  **and**  $\theta_4$  **and**  $\theta_5$  **and**  $\theta_7$  **where**  $\theta_7$  **is educitional to**  $\theta_7$  **and**  $\theta_8$  **and**  $\theta_7$  **and**  $\theta_8$  **and**  $\theta_9$  **and**  $\theta_9$  **and**  $\theta_9$  **and**  $\theta_9$  **and**  $\theta_9$  **and \theta** po naciśnięciu klawisza  $\left\lfloor \frac{d}{n} \right\rfloor$ . Istnieje też możliwość wyłączenia portu szeregowego. Można tego dokonać wybierając funkcję  $n\theta nE$  i zatwierdzając klawiszem  $\left($   $\leftarrow$ 

#### **6.3.9 Załączanie podświetlenia wyświetlacza LCD – nie dotyczy wagi z wyświetlaczem LED**

Po wejściu do menu funkcji **SEŁ**, klawiszami  $\begin{bmatrix} 1 & 1 \\ 2 & 3 \end{bmatrix}$ , wybieramy **POdSJ.** Naciśniecie klawisza  $\left\lfloor \frac{d}{2} \right\rfloor$  powoduje wejście do edycji funkcji. Na wyświetlaczu CENA pokazana zostanie dotychczas ustawiona wartość: 1 - podświetlenie włączone lub 0 podświetlenie wyłączone. Przy pomocy klawiszy  $\lfloor \Lambda \rfloor$ ,  $\lfloor \nu \rfloor$  ustawiamy odpowiednio: " $\mathbf{0}$ " lub " $\ddot{r}$ ". Zapisanie wprowadzonych ustawień i wyjście z funkcji **POJSU** następuje po naciśnięciu klawisza .

# **6.4 PRZYWRACANIE USTAWIEŃ DOMYŚLNYCH**

Po wejściu do menu programowania wybieramy funkcję *ni k.* Naciśnięcie klawisza powoduje wejście do edycji funkcji. Przy pomocy klawiszy  $\Box$ ,  $\Box$  wybrać jedna z dwóch dostępnych możliwości:  $\boldsymbol{D}$  - wyjście z funkcji  $\boldsymbol{I}$  ol  $\boldsymbol{E}$  bez kasowania ustawień wagi;  $1 -$  wyjście z funkcji  $\int_0^1 t^2 \, dt$  i kasowanie ustawień wagi. Dokonany wybór zatwierdzić naciskając klawisz  $\left\lfloor \frac{d}{n} \right\rfloor$ . Wybór wartości *l* spowoduje wykasowanie wszystkich zaprogramowanych przez użytkownika parametrów wagi, przywrócenie ustawień domyślnych i wyjście z funkcji  $\overline{I}$  ol  $\overline{E}$ , natomiast wybór  $\overline{O}$  powoduje wyjście z funkcji  $\int$  ol  $\epsilon$  z zachowaniem wszystkich ustawień użytkownika. Funkcja  $\int$  ol  $\epsilon$ , pozwala na przywrócenie standardowych ustawień fabrycznych niezależnie od wprowadzanych ustawień użytkownika.

Waga została zaprogramowana z następującymi ustawieniami domyślnymi:

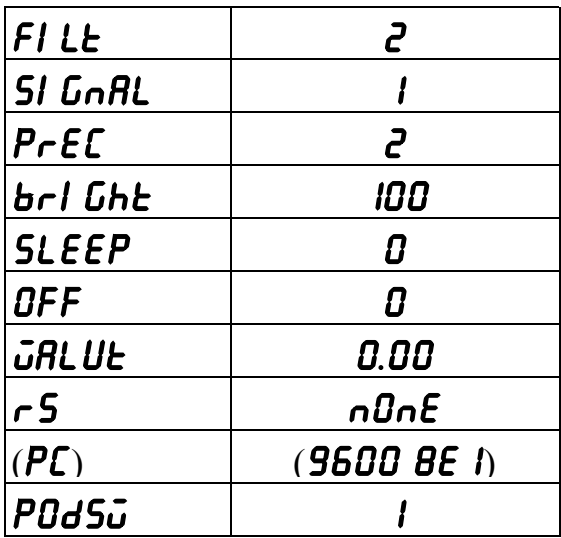

**UWAGA:***Parametry transmisji* **(**9600 8E1**)** *są ustawione jako domyślne i dostępne po ustawieniu konfiguracji portu RS-232 ( patrz pkt. 6.3.9) do współpracy z komputerem* **(**p[**).**

# **7. KOMUNIKATY BŁĘDÓW**

#### **7.1 BŁĘDY SYGNALIZOWANE PO WŁĄCZENIU WAGI**

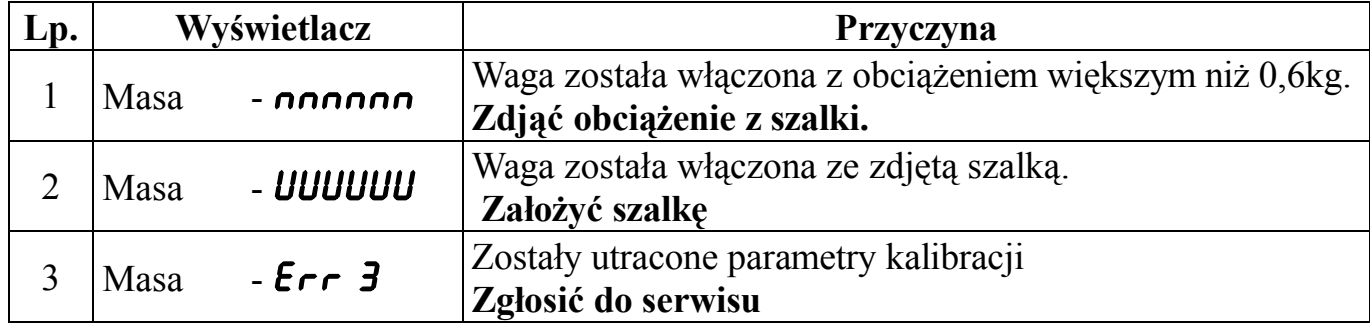

#### **7.2 BŁĘDY SYGNALIZOWANE PODCZAS PRACY WAGI**

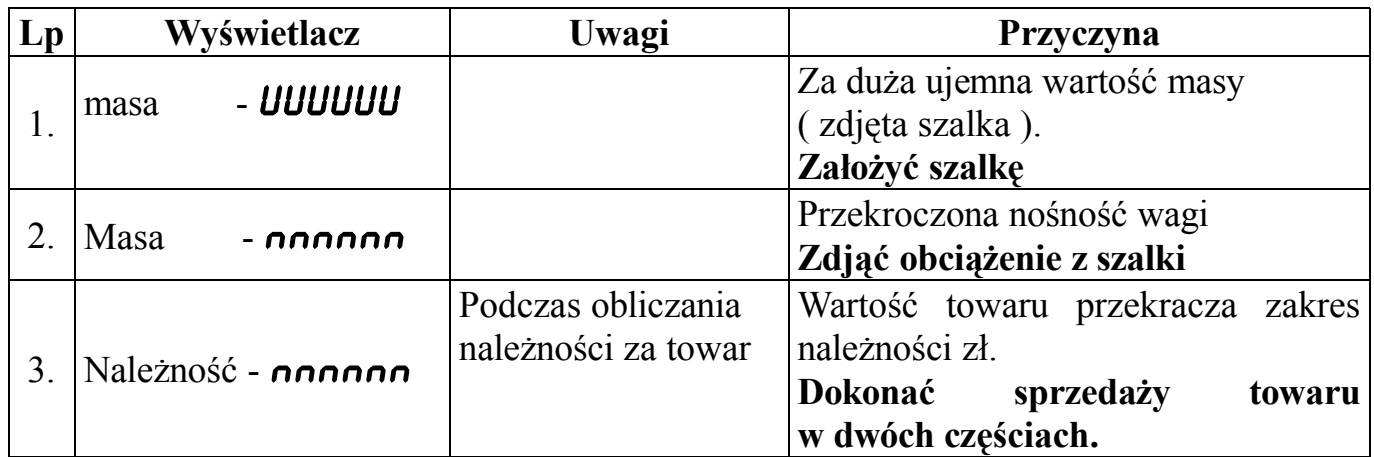

W przypadku wystąpienia innych komunikatów o błędach należy skontaktować się z serwisem.

# **8. OBSŁUGA WAGI**

Dostęp do wszystkich funkcji wagi odbywa się z poziomu klawiatury. Opis zastosowanych na wyświetlaczu LCD wskaźników (dotyczy tylko wagi z wyświetlaczem LCD):

wskaźnik  $\sim$  - sygnalizuje stabilne wskazania masy, wskaźnik Net - sygnalizuje włączenie tary, wskaźnik PT - sygnalizuje blokadę tary, wskaźnik  $|\Box|$  - sygnalizuje rozładowanie baterii.

**Uwaga:** *W przypadku wagi z wyświetlaczem LCD stan wskaźników podano w nawiasach.* **8.1 FUNKCJE PODSTAWOWE**

### **8.1.1 Załączanie i wyłączanie wagi**

Załączenie wagi następuje po naciśnięciu klawisza  $\Box$ . Wagę należy włączyć przy nieobciążonej szalce. Po załączeniu zostają wyświetlone informacje o wersji i dacie oprogramowania a waga automatycznie testuje wszystkie lampki (wskaźniki na wyświetlaczu LCD) i wyświetlacze. Po zakończeniu testu zostają wyzerowane wskazania wyświetlaczy i zapala się lampka STAB (wskaźnik ), waga jest gotowa do pracy. Jeśli podczas włączenia wagi na szalce postawiony jest ciężar mniejszy niż 0,6kg zostanie on wtarowany a wskazania wyświetlacza MASA zostaną wyzerowane. Wyłączenie wagi jest

możliwe po naciśnięciu i przytrzymaniu (ok. 1s) klawisza  $\Box$ . Po sygnale dźwiękowym waga zostaje wyłączona.

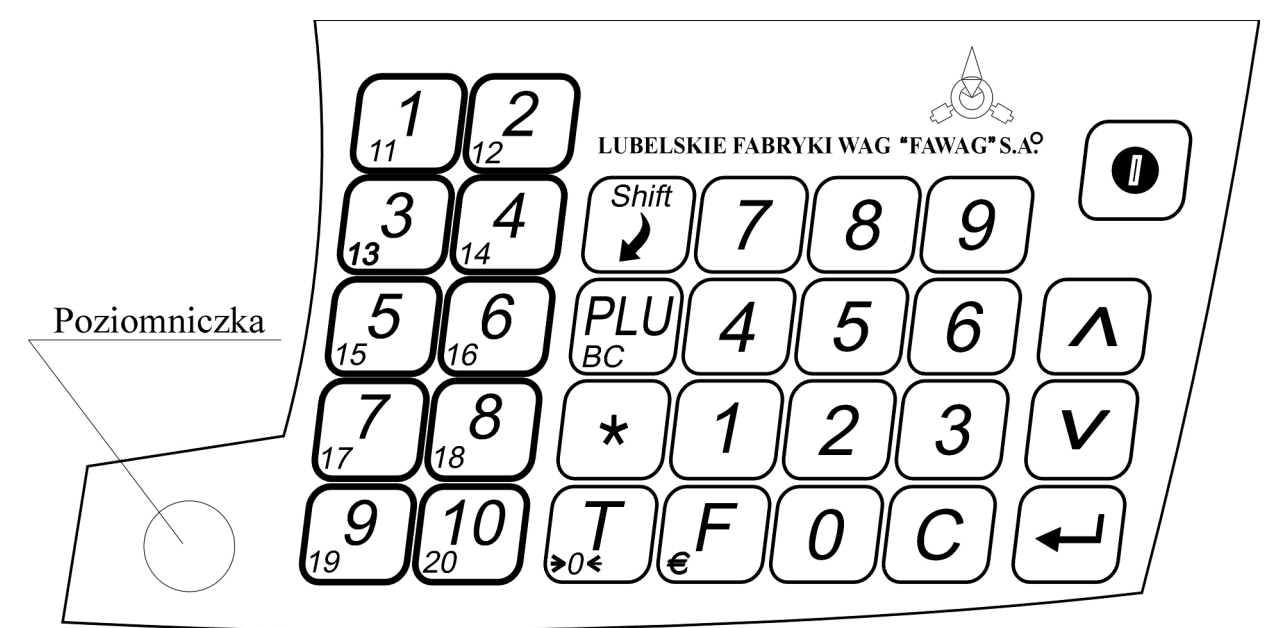

**Rys.3 Klawiatura wagi WK100**

#### **8.1.2 Ważenie**

W celu zapewnienia długotrwałej pracy wagi szalkę należy obciążać łagodnie unikając przeciążeń wagi ponad 15 kg. Ważenie towarów poniżej 100g (waga jednodziałkowa lub waga dwuzakresowa w II zakresie) i poniżej 40g (waga dwudziałkowa lub waga dwuzakresowa w I zakresie) jest niezalecane ze względu na duży błąd względny. W przypadku wagi dwuzakresowej ważenie w II zakresie sygnalizowane jest zaświeceniem lampki (wskaźnika) **II ZAKR**. Wyniki ważenia należy odczytywać po ustaleniu się wskazań. Po zakończeniu ważenia i zdjęciu ważonego towaru z szalki należy, usunąć ewentualne zanieczyszczenia z powierzchni szalki.

#### **8.1.3 Tarowanie**

Na szalkę wagi należy położyć tarowane opakowanie i nacisnąć klawisz  $\sqrt{\frac{1}{2}}$ . Na wyświetlaczu MASA zostaną wyświetlone **0.000** oraz zaświecą lampki STAB (wskaźnik ) i TARA (wskaźnik **Net)**. Po zdjęciu opakowania z szalki wagi, na wyświetlaczu MASA pokazana zostanie ujemna wartość masy tary i świeci lampka TARA (wskaźnik **Net)**. Po zważeniu towaru w opakowaniu i jego zdjęciu z szalki wartość tary zostanie automatycznie skasowana (jeśli tara nie była zablokowana).

Na wyświetlaczu MASA pokazana zostanie zerowa wartość masy, zgaśnie lampka TARA (wskaźnik **Net)** a zaświeci się lampka STAB (wskaźnik  $\leq$ ). Istnieje możliwość skasowania tary przez dwukrotne naciśnięcie przycisku  $\sqrt{\frac{1}{2}}$ . Zasygnalizowane to zostanie zgaśnięciem lampki TARA (wskaźnik **Net)**.

#### **8.1.4 Blokada tary (nie dotyczy wagi dwuzakresowej)**

Przy wielokrotnym ważeniu towarów w tym samym opakowaniu tarę można zablokować. Na szalkę wagi należy położyć tarowane opakowanie i dwukrotnie nacisnąć klawisz  $\sqrt{\frac{1}{206}}$ . Zablokowanie tary zostanie zasygnalizowane świeceniem lampki TARA (wskaźnik **Net)** i BLOKADA TARY (wskaźnik **PT)**. Na wyświetlaczu MASA pokazana zostanie zerowa wartość masy.

Odblokowanie tary dokonuje się przez ponowne naciśnięcie przycisku,  $\sqrt{\omega}$  zgasną wówczas lampki TARA (wskaźnik **Net)** i BLOKADA TARY (wskaźnik **PT)**.

#### **8.1.5 Zerowanie wagi**

Funkcja ZEROWANIE służy do ręcznego zerowania masy pomostu przed rozpoczęciem ważenia. Waga posiada możliwość ręcznego zerowania masy pomostu w

zakresie do 0,6 kg. Zerowanie pomostu odbywa się po naciśnięciu klawisza  $\mathbb{Z}$ **8.2 OBSŁUGA PAMIĘCI CEN**

W celu obliczenia przez wagę należności konieczne jest wprowadzenie ceny jednostkowej ważonego towaru.

Cenę jednostkową można wprowadzić :

- bezpośrednio z klawiatury cyfrowej
- za pomocą klawiszy  $\begin{bmatrix} 1 \end{bmatrix}$   $\begin{bmatrix} 10 \end{bmatrix}$  pamięci cen
- z pamięci PLU

#### **8.2.1 Wprowadzanie cen z klawiatury cyfrowej**

Wartość wprowadzana z klawiatury cyfrowej wyświetlana jest na wyświetlaczu CENA. Do wprowadzania ceny używamy klawiszy numerycznych  $\boxed{\mathbf{0}}$  ...  $\boxed{\mathbf{9}}$ . W przypadku pomyłki przy wprowadzaniu ceny należy nacisnąć przycisk  $\boxed{\textbf{C}}$ , który kasuje wprowadzoną wartość i ponownie wprowadzić właściwą cenę.

#### **8.2.2 Wprowadzanie cen klawiszem bezpośredniego dostępu PLU**

Do szybkiego wprowadzania ceny zostały przeznaczone klawisze bezpośredniego dostępu  $\boxed{1}$  ...  $\boxed{10}$ . Bezpośrednio po naciśnięciu klawisza jest dostępnych 10 cen PLU (1-10), natomiast dostęp do kolejnych 10 cen PLU (11-20) następuje po naciśnięciu klawisza  $\boxed{2}$  i klawisza  $\boxed{1}$  ...  $\boxed{10}$  Jeżeli cena nie została zaprogramowana do pamięci PLU, to po naciśnięciu klawisza  $\begin{bmatrix} 1 \\ 2 \end{bmatrix}$  ...  $\begin{bmatrix} 10 \\ 10 \end{bmatrix}$  na wyświetlaczach CENA i NALEŻNOŚĆ wyświetlane będą zera.

#### **8.2.3 Wprowadzanie cen z pamięci PLU**

Wybór ceny jest możliwy tylko wówczas gdy cena została wcześniej wpisana pod określony numer PLU. Wprowadzenia ceny z pamięci PLU dokonuje się wpisując z klawiatury numerycznej odpowiedni numer PLU z zakresu 1-250 pod którym cena jest zapisana i naciskając klawisz  $\begin{bmatrix} PLU \\ BC \end{bmatrix}$ . Jeżeli cena nie została zaprogramowana do pamięci PLU, to po naciśnięciu klawisza  $\begin{bmatrix} PLU \\ BC \end{bmatrix}$  na wyświetlaczach CENA i NALEŻNOŚĆ wyświetlane będą zera.

#### **8.2.4 Blokada ceny**

Przy wielokrotnym odważaniu towaru o tej samej cenie istnieje możliwość zablokowania wprowadzonej ceny jednostkowej ( *zł/kg* ). Włączenie blokady ceny następuje po wprowadzeniu ceny towaru (patrz pkt. 8.2.1-8.2.3) i naciśnięciu klawiszy i  $\frac{[PLU]}{BC}$  co sygnalizowane będzie świeceniem lampki (wskaźnika) BLOKADA CENY. Wyłączenie blokady ceny następuje po naciśnięciu któregokolwiek z klawiszy 10  $\overline{a}$   $\overline{a}$   $\overline{b}$   $\overline{c}$   $\overline{c}$   $\overline{$ (wskaźnika) BLOKADA CENY**.**

#### **8.3 PRZELICZANIE NA EURO**

Waga posiada możliwość przeliczania należności na EURO. Dla prawidłowego działania funkcji należy w menu programowania wprowadzić kurs Euro. Wyświetlenie wyniku w EURO jest możliwe gdy na wyświetlaczu NALEŻNOŚĆ jest stabilne wskazanie. Należy wówczas nacisnąć klawisze  $\Box$  i  $\epsilon$ . Wartości na wyświetlaczach zostaną wyrażone w EURO. Na wyświetlaczu MASA pojawi się napis  $EU \cap U$  informujący, że wartości wyświetlane na wyświetlaczach CENA i NALEŻNOŚĆ są wyrażone w EURO. Przytrzymanie klawisza  $\left| \epsilon \right|$  powoduje wyświetlanie wyniku w EURO do momentu zwolnienia klawisza.

# **9. OBSŁUGA WAGI PRZY WSPÓŁPRACY Z KASAMI I PC**

Port szeregowy RS-232 pozwala na współpracę wagi z komputerem lub kasą fiskalną i przesyłanie wartości zważonej masy bezpośrednio do kasy, bez konieczności wprowadzania jej za pomocą klawiatury. Na rys.4 pokazane jest złącze szeregowe wagi z opisem sygnałów.

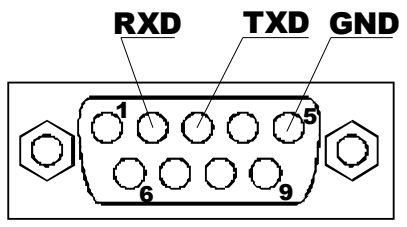

**Rys.4. Złącze portu szeregowego RS-232**

 $\sqrt{\epsilon}$  | wywołanie transmisji po RS-232 jeżeli wybrany protokół komunikacyjny wymaga wywołania transmisji z klawiatury wagi.

Parametry komunikacji przez RS-232 ustawiane są w menu programowania w funkcji:

 $\overline{\phantom{0}}$  - parametry portu RS-232,

Waga może współpracować przy ustawieniu na odpowiedni protokół z następującymi kasami fiskalnymi:

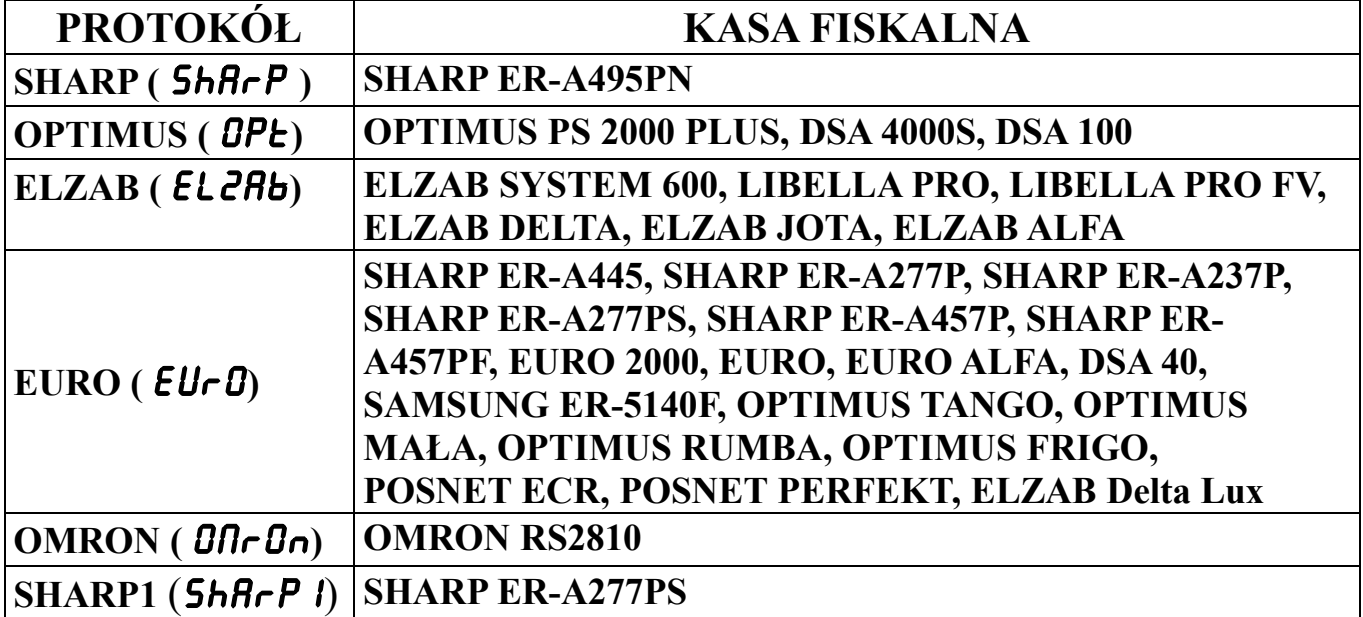

# **9.1 WSPÓŁPRACA WAGI Z KASĄ - PROTOKÓŁ "**SHARP**"**

Współpraca wagi z kasą fiskalną SHARP **ER-A 495 PN** polega na zważeniu towaru i przesłaniu wartości masy do kasy. Przed podjęciem pracy należy wagę ustawić na tryb transmisji do kasy  $5h$ ArP i połączyć wagę z kasą kablem wg opisu:

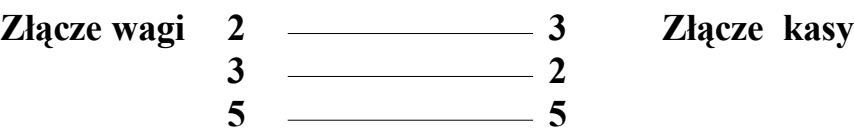

**Uwaga: We wtyku do kasy zewrzeć styki 1, 4, 6.**

Naciśnięcie któregoś z klawiszy poza klawiszami numerycznymi  $\boxed{\bullet}$ ...  $\boxed{\bullet}$ i klawiszami  $\mathbf{C}$ ,  $\mathbf{C}$ ,  $\mathbf{D}$  powoduje wyświetlenie na wyświetlaczu MASA ostrzegawczego komunikatu  $\epsilon$ , 5 i pojawienie się sygnału dźwiękowego. Po postawieniu towaru na szalce i naciśnięciu przycisku  $\left(\mathcal{F}\right)$  przesyłany jest do kasy rekord danych w postaci znaków ASCII.

#### **Parametry transmisji: 4800, 7, O, 1. 9.2 WSPÓŁPRACA WAGI Z KASĄ - PROTOKÓŁ "**0pT**"**

Przy ustawieniu wagi do współpracy z kasą OPTIMUS PS 2000 Plus, DSA 4000S, DSA 100 dostępne są wszystkie funkcje wagi. Naciśnięcie jednego z przycisków funkcji  $\boxed{\mathbf{v}}$ ,  $\boxed{\mathbf{d}}$ ,  $\boxed{\mathbf{t}}$  powoduje wyświetlenie na wyświetlaczu MASA ostrzegawczego  $\Lambda$ komunikatu  $\boldsymbol{F}$   $\boldsymbol{\cdot}$  5 oraz sygnał dźwiękowy błędu. Praca wagi polega na zważeniu towaru i przesłaniu wyniku do kasy.

Jeśli za pomocą klawiatury numerycznej wagi wprowadzona zostanie cena, lub wywołana będzie ona z pamięci cen PLU, na wyświetlaczu NALEŻNOŚĆ wyświetlona będzie wartość towaru.

Wynik ważenia wysłany jest na każde zapytanie z kasy (przyciśnięcie przycisku w kasie **WAGA 1** lub **WAGA 2**). Kasa OPTIMUS PS 2000 Plus umożliwia przyłączenie dwóch wag.

Wagę 1 połączyć z kasą kablem wg opisu: **Złącze wagi 2 3 Złącze kasy**  $3 \frac{2}{2}$  $5 - 5$ Wagę 2 połączyć z kasą kablem wg opisu: **Złącze wagi 2 8 Złącze kasy**  $3 \frac{1}{2}$  $5 \frac{1}{2}$   $5 \frac{1}{2}$ Przyłączenie kasy DSA 4000S **Złącze wagi 2 2 Złącze kasy**  $\overline{3}$   $\overline{\phantom{3}}$   $\overline{\phantom{3}}$  $5 - 7$ *UWAGA: We wtyku do kasy zewrzeć styki 4, 5.* Przyłączenie kasy DSA 100 **Złącze wagi 2 3 Złącze kasy**  $3 \frac{2}{2}$  $5 \frac{1}{2}$  5 *UWAGA: We wtyku do kasy zewrzeć styki 4, 6 i 7,8.*

**Parametry transmisji: 1200, 7, E,1.**

# **9.3 WSPÓŁPRACA WAGI Z KASĄ - PROTOKÓŁ "**ELZAB**"**

Po ustawieniu wagi do pracy z protokołem **ELZAb** dostępne są wszystkie funkcje wagi. Po postawieniu towaru na szalce następuje ważenie, a po naciśnięciu  $\sqrt{\epsilon}$  klawisza przesyłany jest do kasy wynik ważenia.

Jeśli za pomocą klawiatury numerycznej wagi wprowadzona zostanie cena, lub wywołana będzie ona z pamięci cen PLU, na wyświetlaczu NALEŻNOŚĆ wyświetlona będzie należność za ważony towar.

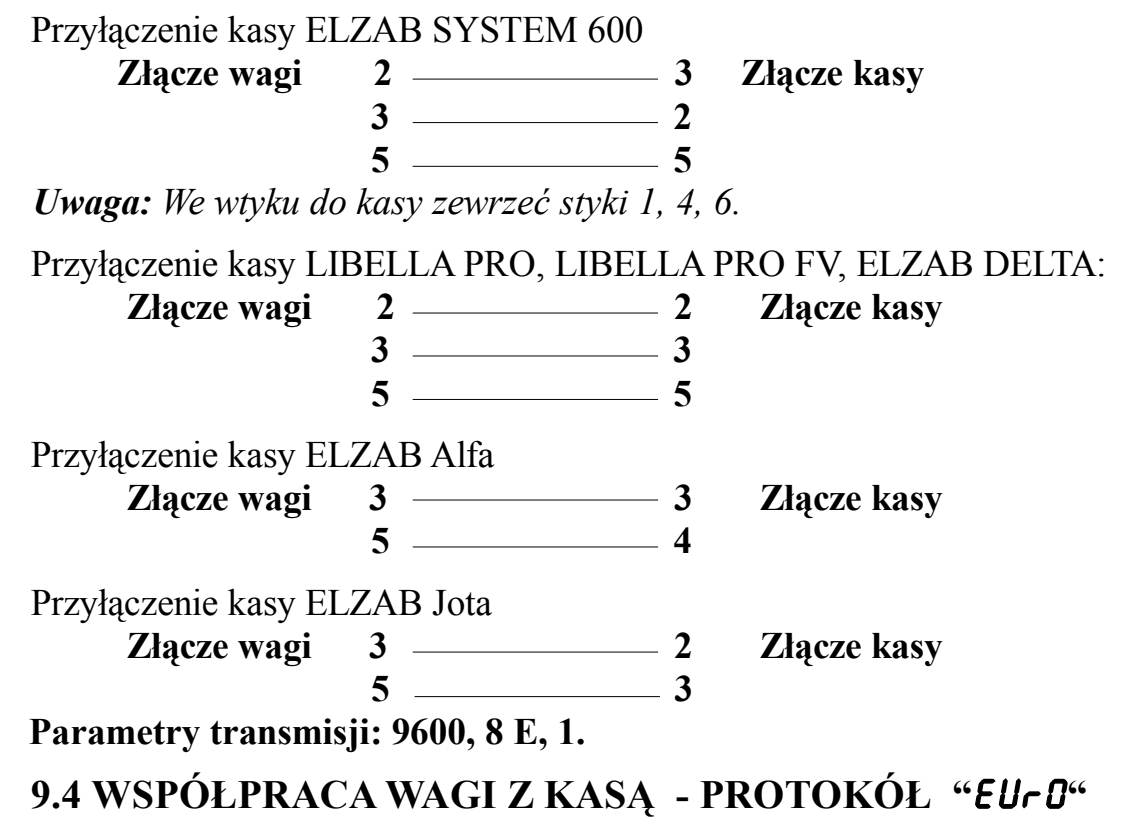

Przy ustawieniu wagi z protokołem EUrO do współpracy z kasą, dostępne są wszystkie funkcje wagi. Naciśnięcie jednego z przycisków funkcji  $\boxed{\triangle}$ ,  $\boxed{\triangledown}$ ,  $\boxed{\triangle}$ powoduje wyświetlenie na wyświetlaczu MASA ostrzegawczego komunikatu  $\epsilon$ . 5 oraz sygnał dźwiękowy błędu. Praca wagi polega na zważeniu towaru i przesłaniu wyniku do kasy. Jeśli za pomocą klawiatury numerycznej wagi wprowadzona zostanie cena, lub wywołana będzie ona z pamięci cen PLU, na wyświetlaczu NALEŻNOŚĆ wyświetlona będzie wartość towaru.

Przyłączenie kasy SHARP ER-A445, SHARP ER-A277P, EURO 2000

**Złącze wagi 2 3 Złącze kasy 3 2 5 5**

*Uwaga: We wtyku do kasy zewrzeć piny 1, 4, 6.*

Przyłączenie kasy DSA 40 , SAMSUNG ER-5140F i OPTIMUS MAŁA

**Złącze wagi 2 3 Złącze kasy 3 2 5 5**

*Uwaga: We wtyku do kasy zewrzeć piny 4, 6 i 7,8.* Przyłączenie kasy OPTIMUS TANGO, OPTIMUS RUMBA, OPTIMUS FRIGO

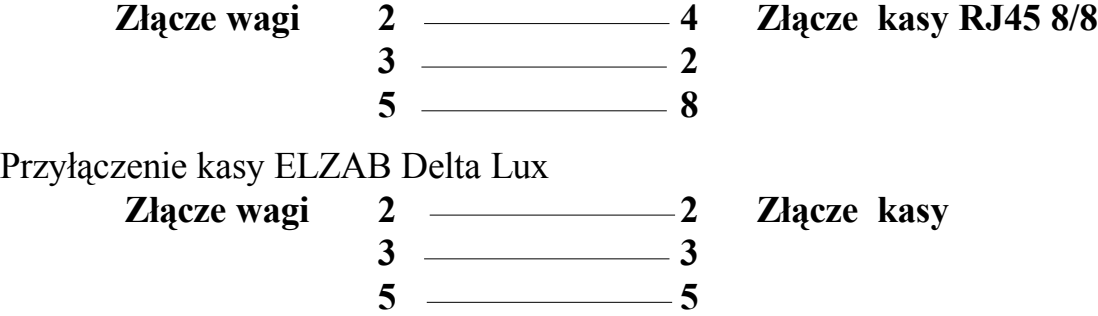

Przyłączenie kasy POSNET ECR, POSNET Perfekt

**Złącze wagi 2 2 Złącze kasy**

 $\frac{2}{3}$   $\frac{2}{3}$  $\frac{1}{5}$   $\frac{1}{5}$ 

# **Parametry transmisji: 9600, 8, N, 1.**

# **9.5 WSPÓŁPRACA WAGI Z KASĄ - PROTOKÓŁ "**0MR0N**"**

Przed podjęciem pracy należy wagę ustawić na tryb transmisji do kasy **ON-D<sub>n</sub>**. Współpraca wagi z kasą fiskalną polega na zważeniu towaru i przesłaniu wartości masy do kasy. Przesłanie rekordu danych do kasy odbywa się po naciśnięciu klawisza  $\left(\underset{a}{\epsilon}F\right)$ Naciśnięcie jednego z klawiszy poza klawiszami numerycznymi  $\boxed{\mathbf{0}}$ klawiszami  $\left(\frac{F}{f}\right)$ ,  $\left(\frac{G}{g}\right)$ , powoduje wyświetlenie na wyświetlaczu MASA ostrzegawczego komunikatu  $\epsilon$ . 5 i pojawienie się sygnału dźwiękowego. Po postawieniu towaru na szalce i naciśnięciu przycisku  $\left( F \right)$  przesyłany jest do kasy rekord danych. Wagę z kasą połączyć kablem przedstawionym poniżej: Przyłączenie kasy **OMRON RS2810**

> **Złącze wagi 2 1 Złącze skanerowe kasy**  $3 \t - \t 6$ **5 7**

*Uwaga: We wtyku do kasy zewrzeć piny 4, 5* **Parametry transmisji: 4800, 7, E,1.**

### **9.6 WSPÓŁPRACA WAGI Z KOMPUTEREM - PROTOKÓŁ "**P[**"**

Przed podjęciem pracy należy wagę ustawić na tryb transmisji do komputera  $\overline{PC}$ . Przy współpracy wagi z komputerem dostępne są wszystkie funkcje wagi. Podczas ważenia istnieje możliwość wysłania do komputera rekordu danych (po naciśnięciu klawisza  $\left\{\in F\right\}$ ) w postaci znaków ASCII:

M6 M5 M4 KP M3 M2 M1 \_ C6 C5 C4 C3 KP C2 C1 \_ N6 N5 N4 N3 KP N2 N1 CR LF gdzie:

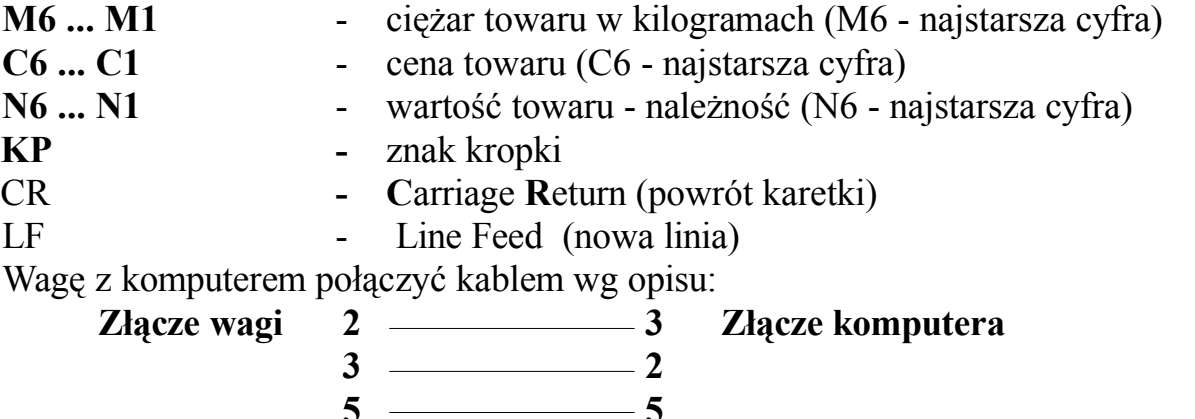

Położenie przecinka (KP) w rekordzie danych zależne jest od ustawienia położenia przecinka w funkcji  $P \rvert \rvert E$ .

#### **9.7 WSPÓŁPRACA WAGI Z KASĄ - PROTOKÓŁ "**SHARP1**"**

Współpraca wagi z kasą fiskalną SHARP **ER-A277PS** polega na zważeniu towaru i przesłaniu wartości masy do kasy. Przed podjęciem pracy należy wagę ustawić na tryb transmisji do kasy  $\mathsf{S} \mathsf{H} \mathsf{H} \mathsf{F} \mathsf{P} \mathsf{I}$  i połączyć wagę z kasą kablem wg opisu:

**3 6**

**Złącze wagi 2 3 Złącze kasy**

**5 5 Uwaga: We wtyku do kasy zewrzeć styki 2,7,8.**

Naciśnięcie któregoś z klawiszy poza klawiszami numerycznymi  $\boxed{\bullet}$ ...  $\boxed{\bullet}$  i klawiszami  $\mathbf{C}$ ,  $\left( \int_{\mathbb{R}^2} \mathbf{C} \right)$  powoduje wyświetlenie na wyświetlaczu MASA ostrzegawczego komunikatu  $\boldsymbol{F}$ , 5 i pojawienie się sygnału dźwiękowego. Po postawieniu towaru na szalce i naciśnięciu przycisku  $\left(\mathcal{F}\right)$  przesyłany jest do kasy rekord danych w postaci znaków ASCII.

Rekord danych ma następującą postać:

20 K5 K4 K3 K2 K1 M5 M4 M3 M2 M1 X CR LF

gdzie:

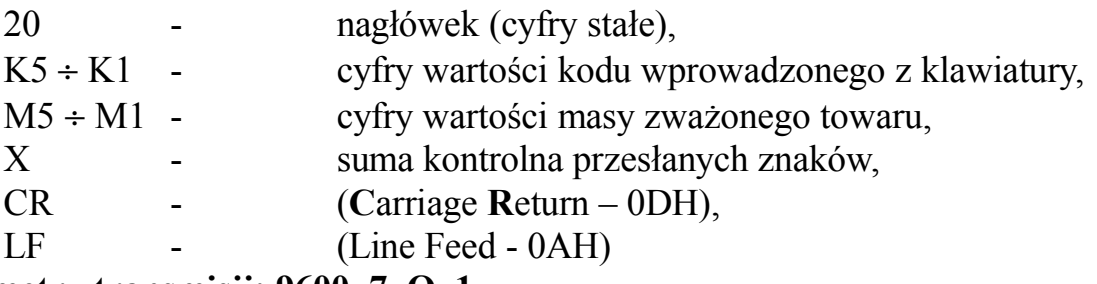

**Parametry transmisji: 9600, 7, O, 1.**

# **10. ZABEZPIECZENIA**

**UWAGA:** *Wartość liczby na tabliczce z liczbą adjustacyjną umieszczoną na obudowie wagi (z lewej strony tabliczki znamionowej) musi zgadzać się z liczbą kalibracji przeprowadzonych na wadze. Liczba przeprowadzonych kalibracji jest przechowywana w pamięci nieulotnej wagi. Przy każdej kalibracji liczba ta jest zwiększana o jeden, co świadczy o fakcie dokonania kalibracji. Wartość liczby kalibracyjnej nie jest modyfikowana w żaden inny sposób. Po przeprowadzeniu kalibracji wartość tej liczby jest umieszczana na obudowie wagi i w trakcie legalizacji zabezpieczona cechą. Podgląd aktualnej wartości liczby kalibracyjnej umieszczonej w pamięci wagi możliwy jest w trakcie normalnej eksploatacji. Aby sprawdzić ile razy waga była*

*kalibrowana, należy przycisnąć i przytrzymać klawisz podczas włączenia wagi klawiszem*  $\bf \Phi$ 

*. Wyświetlana liczba musi mieć tę samą wartość co liczba na obudowie. Niezgodność wyświetlanej liczby z liczbą podaną na obudowie lub zerwanie cechy zabezpieczającej na tabliczce liczby, powoduje unieważnienie legalizacji.*

#### **11. LEGALIZACJA**

Producent deklaruje, że wagi są zgodne z typem opisanym w Certyfikacie Zatwierdzenia Typu WE i spełniają wymagania zasadnicze określone w PMGiPS z dnia 11.12.2003 w Dz.U. Z 2004 Nr 4 poz. 23.

Jest to potwierdzone umieszczeniem na wadze:

- numeru Jednostki Notyfikowanej 1383, która zatwierdziła system jakości wraz z dwoma ostatnimi cyframi roku, w którym został naniesiony znak CE,
- zielonej kwadratowej nalepki z nadrukowaną czarną dużą literą"M",
- cech zabezpieczających.